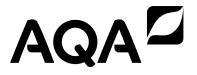

# A-level COMPUTER SCIENCE

# Paper 1

Time allowed: 2 hours 30 minutes

# **Materials**

For this paper you must have:

- a computer
- a printer
- appropriate software
- the Electronic Answer Document
- an electronic version and a hard copy of the Skeleton Program
- an electronic version and a hard copy of the Preliminary Material
- an electronic version of the Data File game1.txt.

You must **not** use a calculator.

# Instructions

- Type the information required on the front of your Electronic Answer Document.
- Before the start of the examination make sure your Centre Number, Candidate Name and Candidate Number are shown clearly in the footer of every page (also at the top of the front cover) of your Electronic Answer Document.
- Enter your answers into the Electronic Answer Document.
- Answer all questions.
- Save your work at regular intervals.

# Information

- The marks for questions are shown in brackets.
- The maximum mark for this paper is 100.
- No extra time is allowed for printing and collating.
- The question paper is divided into **four** sections.

#### Advice

You are advised to allocate time to each section as follows:

Section A – 45 minutes; Section B – 20 minutes; Section C – 15 minutes; Section D – 70 minutes.

# At the end of the examination

Tie together all your printed Electronic Answer Document pages and hand them to the Invigilator.

# Warning

It may not be possible to issue a result for this paper if your details are not on every page of your Electronic Answer Document.

IB/G/Jun21/E13 **7517/1** 

# There are no questions printed on this page

# **Section A**

You are advised to spend no longer than **45 minutes** on this section.

Type your answers to **Section A** in your Electronic Answer Document.

You must save this document at regular intervals.

0 1 The shaded row of **Table 1** contains a list of numbers.

A bubble sort algorithm could be used to sort the list of numbers into ascending order.

Complete the unshaded cells of **Table 1** to show the results of completing **three** passes through the list using a bubble sort algorithm.

You should state the values at the end of each pass.

Table 1

|             | [0] | [1] | [2] | [3] | [4] | [5] |
|-------------|-----|-----|-----|-----|-----|-----|
|             | 3   | 5   | 8   | 1   | 6   | 4   |
| First pass  |     |     |     |     |     |     |
| Second pass |     |     |     |     |     |     |
| Third pass  |     |     |     |     |     |     |

Copy the contents of the unshaded cells in **Table 1** into the table in your Electronic Answer Document.

[3 marks]

Turn over for the next question

**Figure 1** shows a binary tree containing seven nodes. **Figure 2** shows how the binary tree in **Figure 1** could be represented using three one-dimensional arrays: Data, Dir1 and Dir2.

Figure 1

C
B
E
H
Y
Q

Figure 2

| Index | Data | Dir1 | Dir2 |
|-------|------|------|------|
| [0]   | С    | 1    | 4    |
| [1]   | I    | 2    | 3    |
| [2]   | E    | -1   | -1   |
| [3]   | Н    | -1   | -1   |
| [4]   | В    | 5    | 6    |
| [5]   | Y    | -1   | -1   |
| [6]   | Q    | -1   | -1   |

**0 2** . **1** Define the term binary tree.

[2 marks]

0 2 . 2

The output of a post-order traversal algorithm used to print the data item at each node in the binary tree shown in **Figure 1** would be E, H, I, Y, Q, B, C.

State the output that would be produced by an **in-order** traversal algorithm.

[2 marks]

Figure 3 shows pseudo-code for a subroutine called Traversal that uses the three arrays from Figure 2.

# Figure 3

```
SUBROUTINE Traversal(StartNode)
  Current ← StartNode
  Pos ← 0
  Stack[Pos] ← Current
  WHILE Pos \neq -1
    Current ← Stack[Pos]
    Pos ← Pos - 1
    OUTPUT Data[Current]
    IF Dir2[Current] \neq -1 THEN
      Pos \leftarrow Pos + 1
      Stack[Pos] 	Dir2[Current]
    ENDIF
    IF Dir1[Current] ≠ -1 THEN
      Pos \leftarrow Pos + 1
      Stack[Pos] 	Dir1[Current]
    ENDIF
  ENDWHILE
ENDSUBROUTINE
```

0 2. 3 Complete the unshaded cells in **Table 2** to show the result of the subroutine call Traversal (0)

Table 2

| Current | Pos | [0] | [1] | [2] | [3] | Output |
|---------|-----|-----|-----|-----|-----|--------|
|         |     |     |     |     |     |        |
|         |     |     |     |     |     |        |
|         |     |     |     |     |     |        |
|         |     |     |     |     |     |        |
|         |     |     |     |     |     |        |
|         |     |     |     |     |     |        |
|         |     |     |     |     |     |        |
|         |     |     |     |     |     |        |
|         |     |     |     |     |     |        |
|         |     |     |     |     |     |        |
|         |     |     |     |     |     |        |
|         |     |     |     |     |     |        |
|         |     |     |     |     |     |        |
|         |     |     |     |     |     |        |
|         |     |     |     |     |     |        |
|         |     |     |     |     |     |        |

Copy the contents of the unshaded cells in **Table 2** into the table in your Electronic Answer Document.

[7 marks]

# Figure 3 (repeated)

```
SUBROUTINE Traversal (StartNode)
 Current ← StartNode
 Pos \leftarrow 0
  Stack[Pos] ← Current
  WHILE Pos \neq -1
    Current ← Stack[Pos]
    Pos ← Pos - 1
    OUTPUT Data[Current]
    IF Dir2[Current] \neq -1 THEN
      Pos \leftarrow Pos + 1
      Stack[Pos] 	Dir2[Current]
    ENDIF
    IF Dir1[Current] ≠ -1 THEN
      Pos \leftarrow Pos + 1
      ENDIF
 ENDWHILE
ENDSUBROUTINE
```

1 The subroutine shown in **Figure 3** could have been written so that it used recursion instead of iteration.

Explain what is meant by a recursive subroutine.

[1 mark]

**0 2**. **5** Explain what is meant by a base case for a recursive subroutine.

[1 mark]

0 2.6 If the subroutine shown in **Figure 3** had been written using recursion, a stack frame would have been stored each time a recursive subroutine call was made.

State **two** components of a stack frame.

[2 marks]

| 0 3   | Explain what is meant by procedural decomposition.                                                        | [3 marks]                |
|-------|----------------------------------------------------------------------------------------------------|--------------------------|
| 0 4   | Describe the steps involved in adding a record to a hash table.                                           | [5 marks]                |
| 0 5.1 | State <b>two</b> advantages of using Reverse Polish Notation (RPN) instead of to represent an expression. | infix notation [2 marks] |
| 0 5.2 | Describe how a single stack could be used to evaluate an RPN expression                                   | n.<br><b>[4 marks]</b>   |

Turn over for the next question

0 6 The state transition diagram for a finite state machine (FSM) is shown in Figure 4.

Figure 4

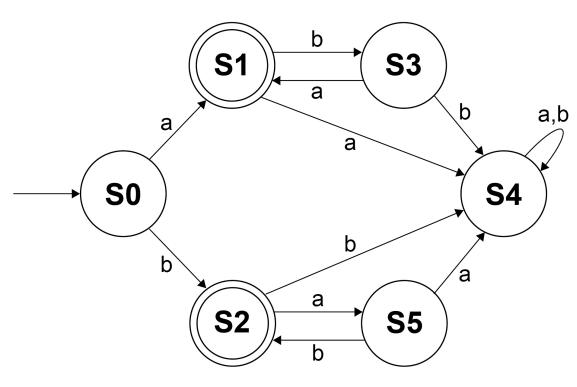

0 6. 1 An FSM can also be represented as a state transition table.

Complete the state transition table, **Table 3**, so that it represents the parts of the state transition diagram shown in **Figure 4** that involve state **S2**.

Table 3

| Current state | Input | New state |
|---------------|-------|-----------|
|               |       |           |
|               |       |           |
|               |       |           |
|               |       |           |

Copy the contents of the unshaded cells in **Table 3** into the table in your Electronic Answer Document.

[2 marks]

**0 6 . 2** Regular expressions can be used to recognise the same strings as FSMs without output.

Write a regular expression that will recognise the same set of strings that are accepted by the FSM shown in **Figure 4**.

[3 marks]

# **Section B**

You are advised to spend no more than 20 minutes on this section.

Enter your answers to **Section B** in your Electronic Answer Document.

You **must save** this document at regular intervals.

The question in this section asks you to write program code starting from a new program/project/file.

You are advised to **save** your program at regular intervals.

0 7

A Harshad number is a positive integer which is exactly divisible by the sum of its digits. The first twelve Harshad numbers are 1, 2, 3, 4, 5, 6, 7, 8, 9, 10, 12 and 18

- 36 is a Harshad number. The digits of 36 are 3 and 6; the sum of these digits is 9 as 3 + 6 = 9 and 36 is exactly divisible by  $9 (36 \div 9 = 4)$
- 300 is a Harshad number. The digits of 300 are 3, 0 and 0; the sum of these digits is 3 as 3 + 0 + 0 = 3 and 300 is exactly divisible by  $3 (300 \div 3 = 100)$
- 15 is not a Harshad number. The digits of 15 are 1 and 5; the sum of these digits is 6 as 1 + 5 = 6 and 15 is not exactly divisible by 6

Write a program that asks the user to enter a number, n, and will then calculate and display the nth Harshad number.

# **Example**

If the user enters the number 12 then the program should calculate and display the twelfth Harshad number. The twelfth Harshad number is 18

You may assume that the number that the user enters will be a positive integer.

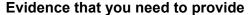

Include the following evidence in your Electronic Answer Document.

**0 7** . **1** Your PROGRAM SOURCE CODE.

[12 marks]

**0 7**. **2** SCREEN CAPTURE(S) showing the result of testing the program by entering the number 600

# **Section C**

You are advised to spend no more than 15 minutes on this section.

Type your answers to **Section C** into your Electronic Answer Document.

You must save this document at regular intervals.

These questions refer to the **Preliminary Material** and the **Skeleton Program**, but **do not** require any additional programming.

Refer either to the Preliminary Material issued with this question paper or your electronic copy.

To specify which tile to use when entering a command, a player enters the index of the tile in the Tiles list. Instead of using this index the player could have been asked to enter the x, y and z coordinates for the tile.

**Figure 5** shows the coordinates and indices for each of the tiles in the default game.

-2 0 2 4 6 -3 0 -1 0 -1 -2 -3 0 1 2 3 5 7 1 0 3 -1 -2 -3 -1 -2 -3 -4 4 5 6 7 0 1 2 0 4 -1 6 -2 -2 -1 -3 -4 8 9 10 11 5 -1 7 1 3 0 1 -2 -3 -5 -2 -4 **12** 13 14 15 2 6 0 2 1 4 0 -3 -2 -4 -5 16 17 18 19 1 3 1 5 0 7 2 -1 -3 -4 -5 -6 20 21 22 23 2 2 0 3 4 6 0 -3 -5 -6 24 25 26 27 3 2 5 1 7 0 1 3 -4 -6 -7 -5 28 29 30 31

Figure 5

0 8 . 1

In the default game the tile with an index of 18 is in a straight line with the tile which has an index of 0. It is also in a straight line with the tile which has an index of 7 and in a straight line with the tile which has an index of 2.

Explain how you can tell from the coordinates of two tiles if they are in a straight line with each other.

0 8 . 2 Figure 6 shows an incomplete calculation.

# Figure 6

$$\left(\frac{\text{GridSize}}{2}\right) \times \left(\text{difference between } z \text{ and } y \text{ coordinates}\right) + \mathbf{A}$$

What should **a** be replaced with so that the index of a tile in Tiles can be calculated from the coordinates of the tile?

[2 marks]

Describe the modifications that would need to be made to the CheckMoveCommandFormat subroutine so that the move command could use coordinates instead of indices for the two tiles.

[2 marks]

- 0 9 This question is about the different types of piece in the game.
- **0 9**. **1** Explain why the FuelCostOfMove attribute in the Piece class could not have been a private attribute.

[1 mark]

0 9.2 Describe the circumstances when there could be no baron pieces on the grid but more commands would still have to be entered.

[2 marks]

0 9 . 3 In object-oriented programming, what is meant by polymorphism?

[1 mark]

Turn over for the next question

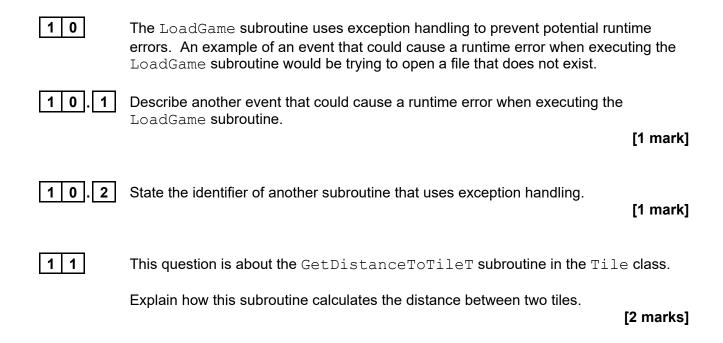

#### **Section D**

You are advised to spend no more than **70 minutes** on this section.

Enter your answers to **Section D** in your Electronic Answer Document.

You must save this document at regular intervals.

These questions require you to load the **Skeleton Program** and to make programming changes to it.

1 2

This question refers to the subroutine DestroyPiecesAndCountVPs in the HexGrid class.

The victory point scoring system for the game is to be changed so that at the end of each turn both players gain additional victory points based on how many LESS pieces they have on the board.

# What you need to do

#### Task 1

Modify the subroutine <code>DestroyPiecesAndCountVPs</code> so that if a piece has not been destroyed it checks to see if it is a LESS piece. If it is a LESS piece the number of victory points awarded to the player to whom that piece belongs should be increased by one.

#### Task 2

Test that the changes you have made work:

- run the Skeleton Program
- choose to load a game
- enter the filename game1.txt
- keep pressing the Enter key until **both** players have had a turn and the grid has been shown at the start of Player One's second turn.

# Evidence that you need to provide

Include the following evidence in your Electronic Answer Document.

1 2 . 1

Your PROGRAM SOURCE CODE for the amended subroutine DestroyPiecesAndCountVPs.

[5 marks]

1 2 . 2

SCREEN CAPTURE(S) showing the results of the requested test.

This question adds a new type of piece to the game, a ranger, that moves differently to the other pieces.

A ranger can move in the same way as a standard (serf) piece but can also move directly to any available forest tile in the grid if the ranger is currently in a forest tile. The cost of making this type of move is one fuel.

# What you need to do

#### Task 1

Create a new class called RangerPiece that is a subclass of the Piece class. The constructor for this new class should make a call to the constructor of the Piece class and then set the value of PieceType to R.

#### Task 2

Create a subroutine <code>CheckMoveIsValid</code> in the new <code>RangerPiece</code> class that overrides the subroutine from the base class and allows a ranger piece to move in the way described.

#### Task 3

Modify the subroutine AddPiece in the HexGrid class so that it creates a new RangerPiece if TypeOfPiece is Ranger.

#### Task 4

Modify the subroutine SetupDefaultGame so that Player One has a ranger piece in tile 8 instead of a serf piece.

# Task 5

Test that the changes you have made work:

- run the Skeleton Program
- choose the default game
- enter the command move 8 12
- enter the command move 12 2
- enter the command move 2 3
- then press the Enter key so that the grid is displayed showing the results of these commands.

# Evidence that you need to provide

Include the following evidence in your Electronic Answer Document.

1 3 . 1

Your PROGRAM SOURCE CODE for the new class RangerPiece and the amended subroutine AddPiece.

[7 marks]

1 3 . 2

SCREEN CAPTURE(S) showing the requested test.

This question extends the Skeleton Program by adding a new command to the game that allows a player to burn lumber to turn it into fuel.

If a player uses the burn command when they have lumber in their supply a random integer between one and the amount of lumber they have in their supply is generated. The amount of lumber in their supply is decreased by this random integer with the amount of fuel in their supply being increased by the same amount.

If a player uses the burn command when they do not have any lumber in their supply the message Cannot burn lumber is displayed and no fuel is created.

# What you need to do

#### Task 1

Modify the CheckCommandIsValid subroutine so that it returns True if the command was burn.

#### Task 2

Modify the ExecuteCommand subroutine in the HexGrid class so that when a player chooses the burn command it returns the string Cannot burn lumber if the player does not have any lumber in their supply.

If the player does have lumber in their supply it:

- generates a random integer between one and the amount of lumber in the player's supply
- decreases the amount of lumber in the player's supply by the random number generated
- increases the amount of fuel in the player's supply by the random number generated
- returns the string Command executed.

Test that the changes you have made work:

- run the Skeleton Program
- choose the default game
- enter the command burn
- press the Enter key twice.

# Evidence that you need to provide

Include the following evidence in your Electronic Answer Document.

4 | 1 1

Your PROGRAM SOURCE CODE for the amended subroutines

CheckCommandIsValid and ExecuteCommand.

[8 marks]

1 4 . 2 SCREEN CAPTURE(S) showing the requested test.

A new feature called 'fog of war' is to be added to the Skeleton Program. Fog of war means that each player will only be shown the location of a piece belonging to their opponent if that piece is near one of their own pieces. A piece is near another piece if it is two or fewer cells away on the grid.

The player will still be shown the terrain that is in all the tiles.

Figures 7 to 11 show an example of how the fog of war feature should work.

Figure 7 shows the current positions of Player One's pieces.

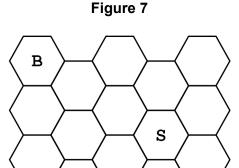

In **Figure 8** the shaded tiles are those that are two or fewer cells away from Player One's baron piece.

In **Figure 9** the shaded tiles are those that are two or fewer cells away from Player One's serf piece.

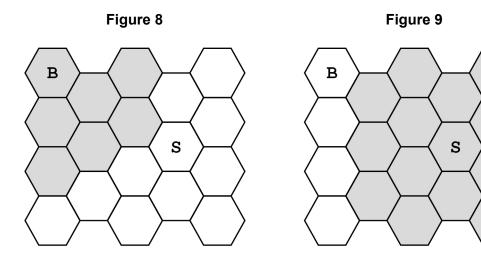

**Figure 10** shows the positions of Player One's pieces and the positions of Player Two's pieces.

**Figure 11** shows what Player One should see when they are shown the grid when the fog of war feature has been implemented.

- Player Two's baron piece can be seen because it is within two cells of Player One's serf piece.
- Player Two's LESS piece can be seen because it is within two cells of both Player One's serf piece and Player One's baron piece.
- Player Two's serf piece can be seen because it is within two cells of Player One's baron piece.
- Player Two's PBDS piece cannot be seen because it is not within two cells of any of Player One's pieces.

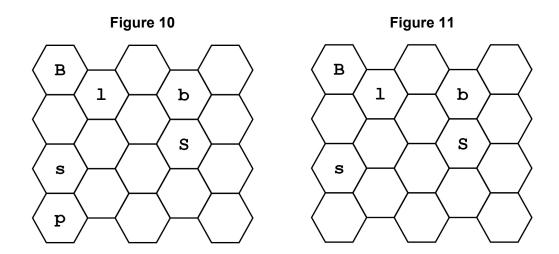

Question 15 continues on the next page

# What you need to do

#### Task 1

Create a new subroutine GetFogOfWar in the HexGrid class.

The new subroutine should take the index of a tile in Tiles and return False if the player whose turn it is has any piece which is two or fewer cells away from that tile as the tile is not hidden because of fog of war. Otherwise, it should return True as this tile is hidden because of fog of war.

#### Task 2

Modify the GetPieceTypeInTile subroutine in the HexGrid class so that it uses the GetFogOfWar subroutine to determine if this tile is affected by fog of war.

If the contents of this tile would be hidden because of fog of war, it should return the string consisting of a single space character.

If the contents would not be hidden because of fog of war, the existing functionality of the GetPieceTypeInTile subroutine should not be changed.

#### Task 3

Test that the changes you have made work:

- run the Skeleton Program
- choose to load a game
- enter the filename game1.txt
- keep pressing the Enter key until the grid has been shown at the start of Player Two's first turn.

# Evidence that you need to provide Include the following evidence in your Electronic Answer Document. 1 5.1 Your PROGRAM SOURCE CODE for the amended subroutine GetPieceTypeInTile and for the new subroutine GetFogOfWar. [13 marks] SCREEN CAPTURE(S) showing the requested test. The screen capture should show all the output displayed by the program. [1 mark]

#### **END OF QUESTIONS**

There are no questions printed on this page

# There are no questions printed on this page

# Copyright information

For confidentiality purposes, all acknowledgements of third-party copyright material are published in a separate booklet. This booklet is published after each live examination series and is available for free download from www.aqa.org.uk.

Permission to reproduce all copyright material has been applied for. In some cases, efforts to contact copyright-holders may have been unsuccessful and AQA will be happy to rectify any omissions of acknowledgements. If you have any queries please contact the Copyright Team.

Copyright © 2021 AQA and its licensors. All rights reserved.

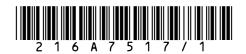